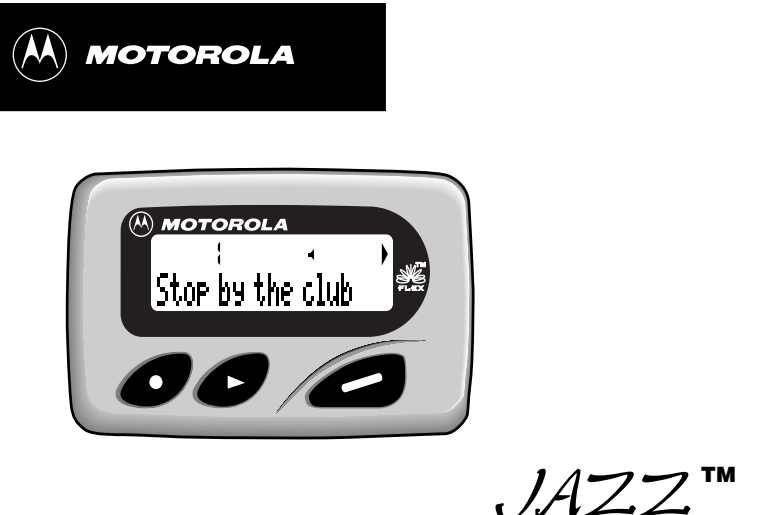

щ **USER'S GUIDE**

# **CONTENTS**

**Introduction**

**Messages**

**Alerts**

**Alarms**

**Message Features**

**Getting Started**

#### Introduction...................................1 Controls ........................................2 Turning the Pager On/Off .............3 Backlight .......................................4 Setting the Time and Date............5 Types of Messages ......................6 Choosing the Scroll Speed ...........6 Receiving/Reading Messages ......7 Duplicate Messages .....................9 Choosing the Alert Mode ..............9 Choosing a Pleasing Alert ..........11 Setting Alarms ............................12 Storing Messages.......................20 Deleting Messages .....................21 Locking/Unlocking Messages..... 22 **Information Services** Reading a Message ................... 24 Turning the Alert On/Off............. 26 Deleting a Message ................... 26 **Phone Directory** Entering an Entry ....................... 27 Adding a Received Message ..... 30 Deleting an Entry........................ 31 **Optional Features** Travel Clock and Travel Alarm... 32 QuickNotes................................. 36 **Other Features** Special Pager Displays .............. 38 **Use and Care Information** Cleaning Your Pager.................. 39 Functionality and Use................. 39 Care and Maintenance............... 39 **Battery** Battery Information..................... 40

# **Introduction**

Congratulations on purchasing the Motorola® Jazz pager. The Jazz pager incorporates the latest in paging technology. FLEX technology extends battery life up to four times longer than ordinary pagers and improves the ability to receive pages.

This compact pager combines messaging and time keeping functions in a package that is convenient to carry. Full understanding of what this product offers begins with reading this user's guide. This user's guide includes a detachable Quick Reference Card on the back cover.

# **Effective Use of Your Pager**

Your pager can help you keep in contact with everyone important to you. By giving your pager number to your business associates, family, and friends, you can be contacted when necessary.

If you have a cellular phone, give your pager number instead of your cellular number. Then you can decide who to call back on your cellular phone without paying for incoming calls.

# **Sending a Test Page to Yourself**

After you have read this user's guide and your pager has been activated by your service provider, send yourself a test page.

**INTRODUCTION INTRODUCTION** 

1

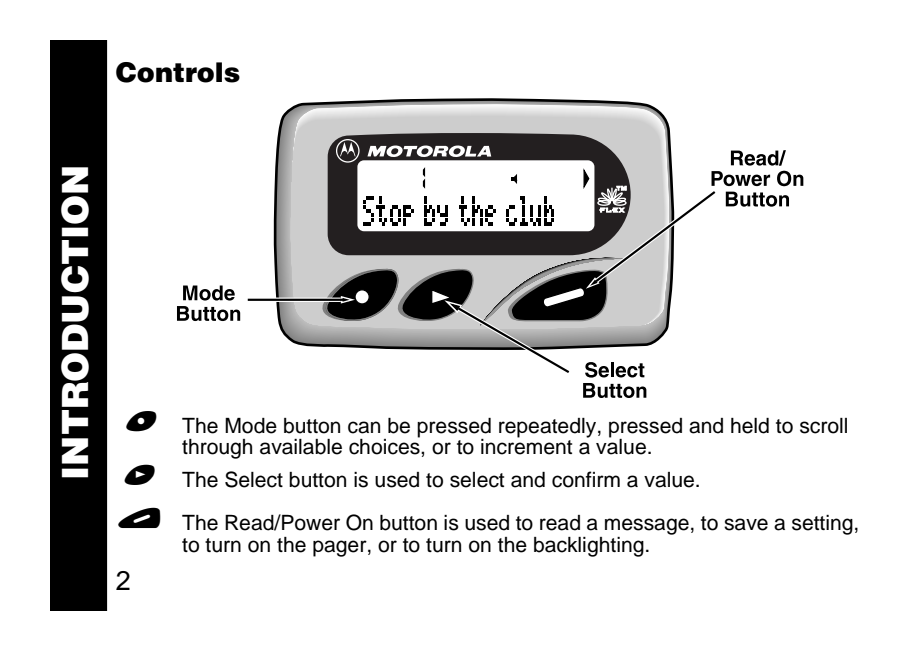

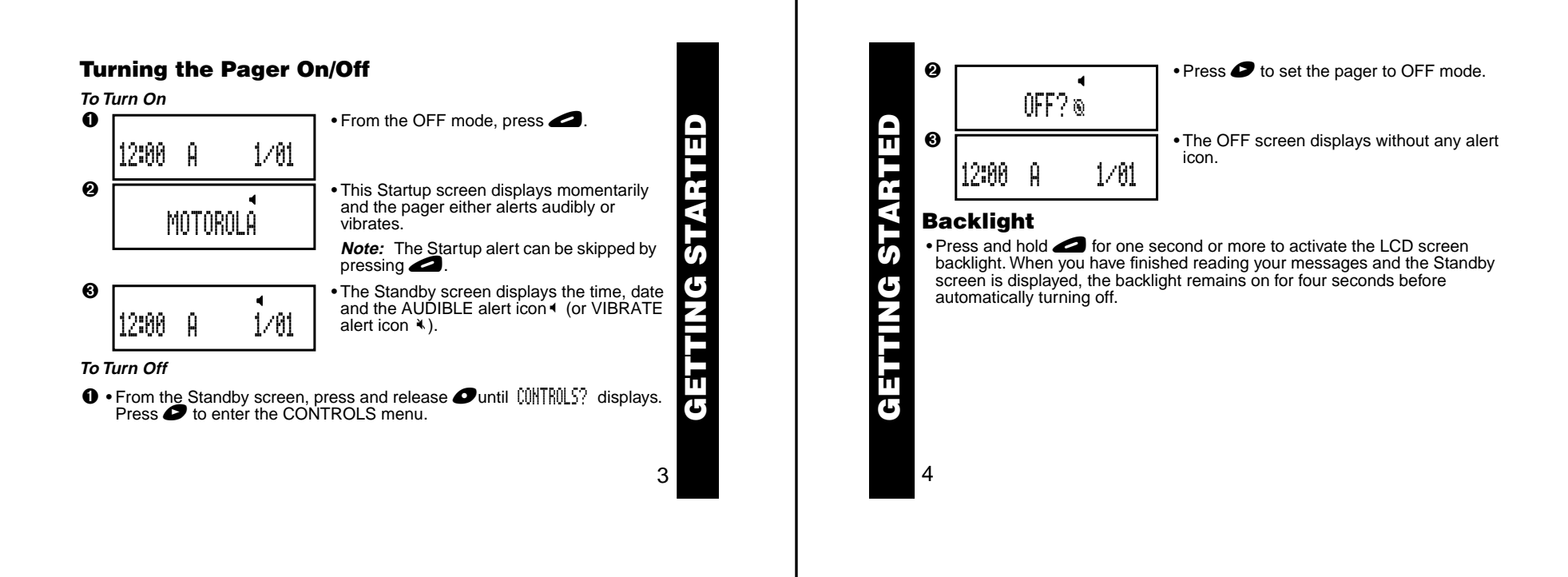

# **Setting the Time and Date**

 $\bullet$  • From the Standby screen, press and release  $\bullet$  until CONTROLS? displays. Press  $\bullet$  to enter the CONTROLS menu. Then press  $\bullet\bullet$  to enter TIME–DATE mode.

$$
\bullet \boxed{\phantom{000}12:88\phantom{00}8\phantom{00}}\qquad \qquad 1/81\phantom{000}}\qquad \qquad
$$

 $\bullet$  Press  $\bullet$  to set the hour to the desired value. • Move to the Minute, A.M./P.M., Date and Month fields by pressing  $\bullet$ , then press  $\bullet$ to set the value for each field.

5

**GETTING STARTED**

Ш τ

.<br>מ U

AG THE

**Note:** To display a 24-hour clock, set the AM/PM field to  $\tilde{ }$ .

• Press <br>**•** Fress **d** from any field to set and exit.

**SSIM** 

# **Types of Messages**

The message indicators define the type of message received and flash until the message is read.

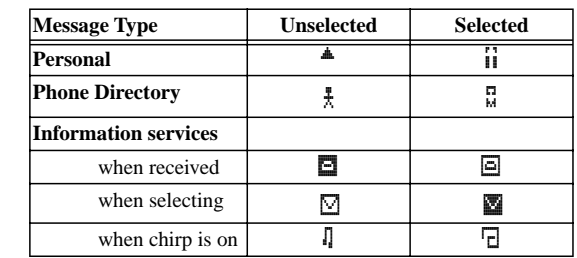

# **Choosing the Scroll Speed MESSAGES**

You can choose the speed at which your messages scroll, or read them line by line.

6  $\bullet$  • From the Standby screen, press and release  $\bullet$  until  $\text{QMTEOLS}$ ? displays. Press  $\bullet$  to enter the CONTROLS menu, then press  $\bullet\bullet\bullet$  to enter the SCROLL SPEED menu.

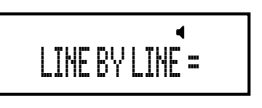

<sup>0</sup> Press  $\bullet$  to choose the SCROLL SPEED you desire. • Press **in the set and exit.** 

**Note:** There are four scroll speeds: LINE-BY-LINE, SLOW, MEDIUM and FAST.

# **Receiving/Reading Messages**

When a message is received, the pager either alerts audibly (AUDIBLE, CHIRP, ESCALERT and all PLEASING modes except NO ALERT) or vibrates (VIBRATE mode). If the NO ALERT mode is selected, no alert happens for normal messages. The unread message indicator  $\triangleq$  (normal message) flashes. The slot number of the latest message displays on top.

$$
\begin{array}{c}\n\mathbf{y} \\
\mathbf{y} \\
\mathbf{y} \\
\mathbf{y}\n\end{array}
$$

➊ • Press ) to display the message status screen. Press is to read the latest message.

**Note:** The flashing unread message indicator  $\triangleq$  changes to  $\overrightarrow{ii}$  when it is selected. To read a different message, press  $\bullet$  to select the message slot  $n$  number, then press  $\bullet$ .

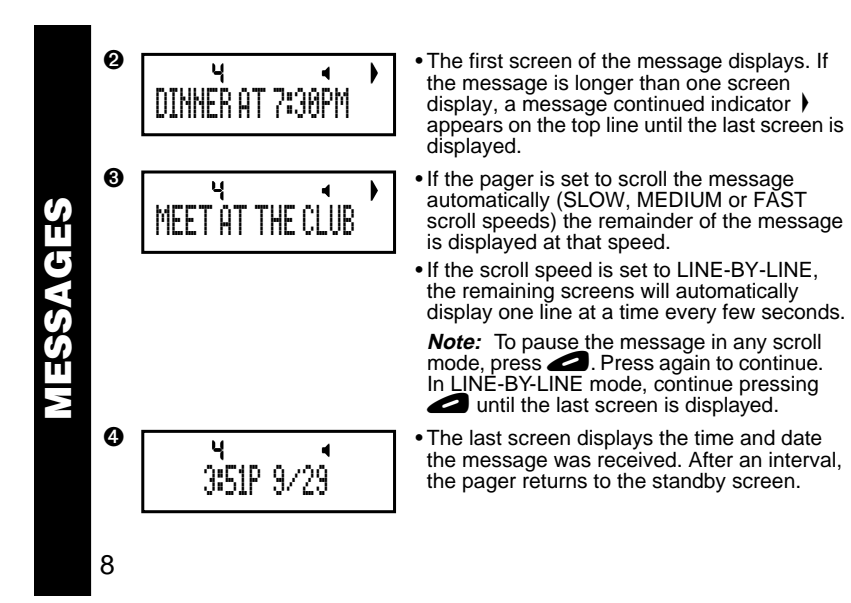

**Note:** If a message is unread and audible alerts are chosen, the pager gives a periodic alert until all unread messages are read. This alert will continue for up to 30 minutes. A message is considered read if any part of the message is displayed.

# **Duplicate Messages**

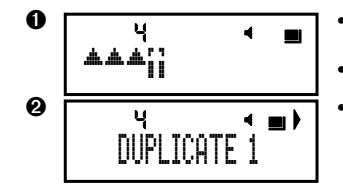

➊ • If a duplicate personal message is received, the Duplicate icon ■ displays on top. • Press  $\bullet$  to view the duplicate message.

**a** • The word DUPLICATE displays before the duplicate message is displayed.

**ALERTS**

7

**MESSAGES**

MESSAGES

# **Choosing the Alert Mode**

You can choose one of four alert modes: AUDIBLE, VIBRATE, CHIRP, or ESCALERT.

**Note:** In ESCALERT mode, the alert grows increasingly louder. In AUDIBLE mode you can set a PLEASING alert or NO ALERT.

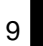

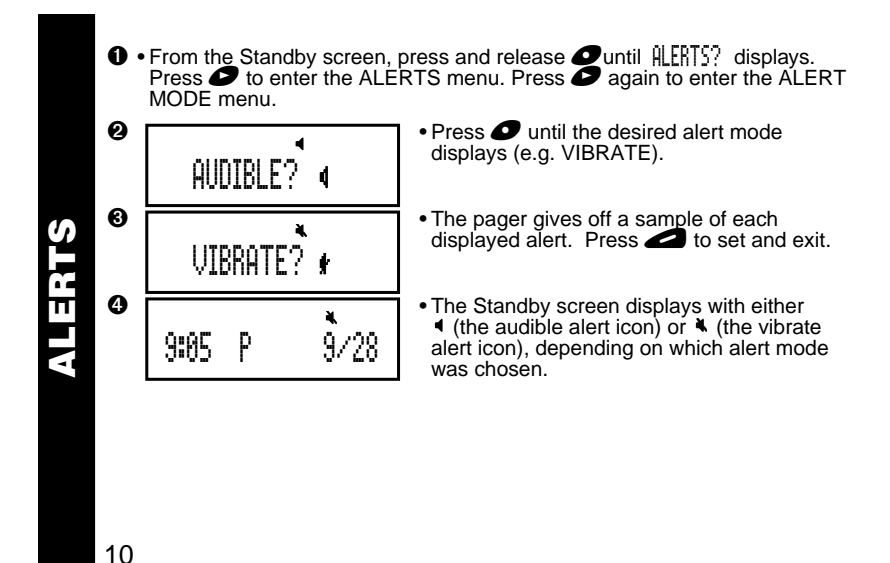

# **Choosing a Pleasing Alert**

If you select the AUDIBLE alert mode, you can choose the standard alert, NO ALERT, or one of eight PLEASING alerts.

**O** • From the Standby screen, press and release **O** until ALERTS? displays. Press **O** to enter the ALERTS menu. Press **O** to enter the PLEASING alert menu.

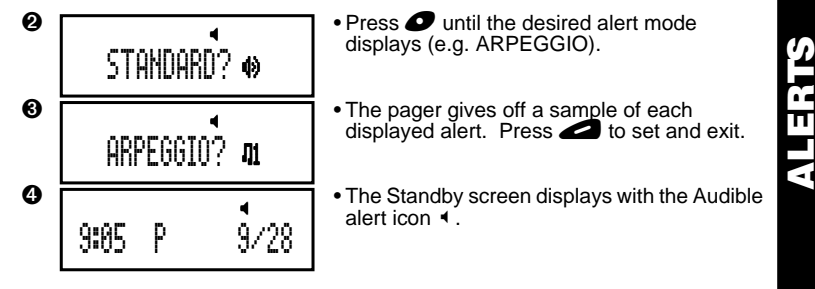

**Note:** If you choose NO ALERT or VIBRATE, the pager gives off an audible alert only if a priority alert is received. To stop an alert, press any button.

11

13

**ALARMS**

# **Setting Alarms**

There are three types of alarms: REMINDER, GENERAL and EVENT. If the pager is in OFF mode when an alarm expires, it turns on, alerts according to the alert mode, and remains on. If the pager is in NO ALERT mode, an alarm causes an audible alert.

**REMINDER Alarm**

A single REMINDER alarm can be set to expire within 60 minutes or less.

**0** • From the Standby screen, press and release **Ountil ALARMS?** displays. Press **O** to enter the ALARMS menu. Press **O** again to enter the REMINDER menu.

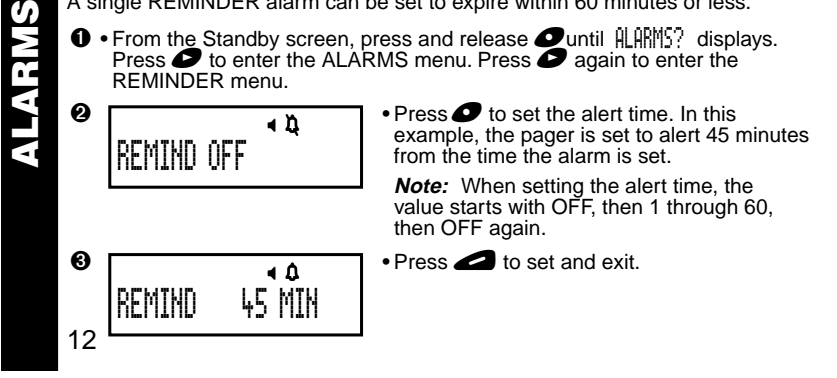

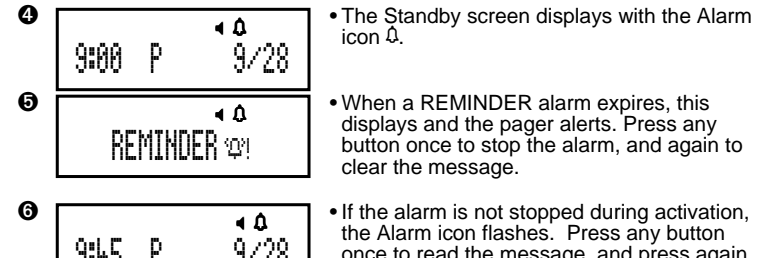

displays and the pager alerts. Press any button once to stop the alarm, and again to clear the message.

9:45 P 9/28

to clear.

the Alarm icon flashes. Press any button once to read the message, and press again

#### **GENERAL Alarms**

You can set one GENERAL alarm. This can be set to alert on a daily basis or one-time only.

 $\bullet$  • From the Standby screen, press and release  $\bullet$  until  $\text{ALRMS}$ ? displays. Press  $\bullet$  to enter the ALARMS menu. Press  $\bullet\bullet$  to enter GENERAL alarms mode.

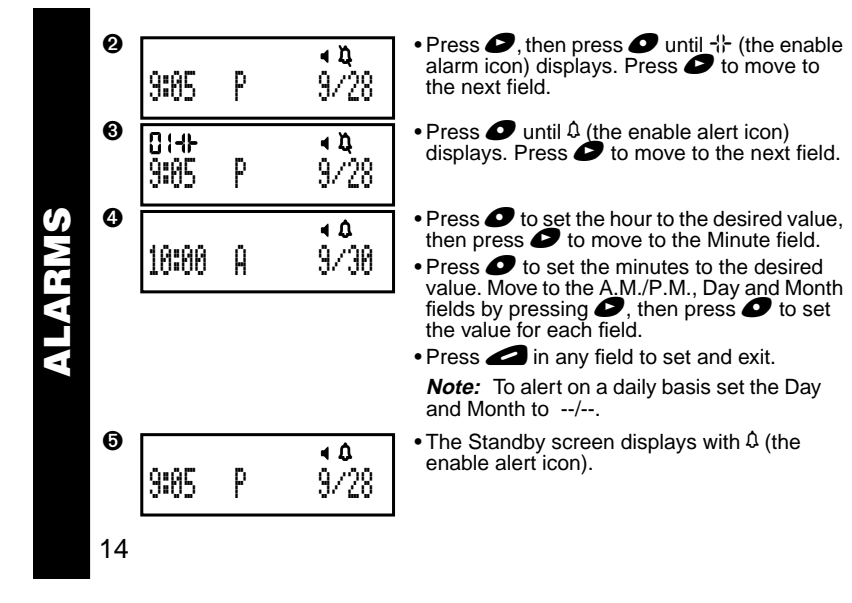

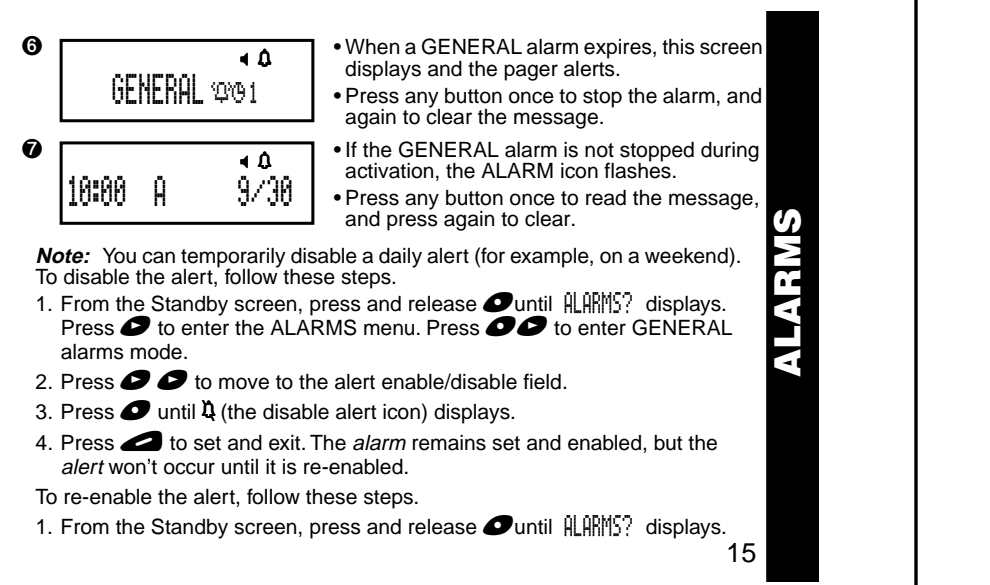

Press  $\bullet$  to enter the ALARMS menu. Press  $\bullet\bullet$  to enter GENERAL alarms mode.

- 2. Press  $\bullet\bullet$  to move to the alert enable/disable field. Press  $\bullet$  until  $\Omega$  (the enable alert icon) displays.
- 3. Press  $\bullet$  to set and exit.
- To disable (erase) the alarm settings, follow these steps.
- 1. From the Standby screen, press and release  $\bullet$ until  $\texttt{ALRMS?}$  displays. Press  $\bullet$  to enter the ALARMS menu. Press  $\bullet\bullet$  to enter GENERAL alarms mode.
- 2. Press  $\bullet$ , then press  $\bullet$  until -- (the disable alarm icon) displays. Press to set and exit.

#### **EVENT Alarms**

You can set up to three EVENT alarms. Each EVENT alarm allows you to keep a special reminder message that displays when the alarm is activated and the pager alerts. These can be set to alert either on a daily basis or one-time only.

**0** • From the Standby screen, press and release **Ountil ALARMS?** displays. Press **O** to enter the ALARMS menu. Press **OOO** to enter EVENT alarm mode.

16

**ALARMS**

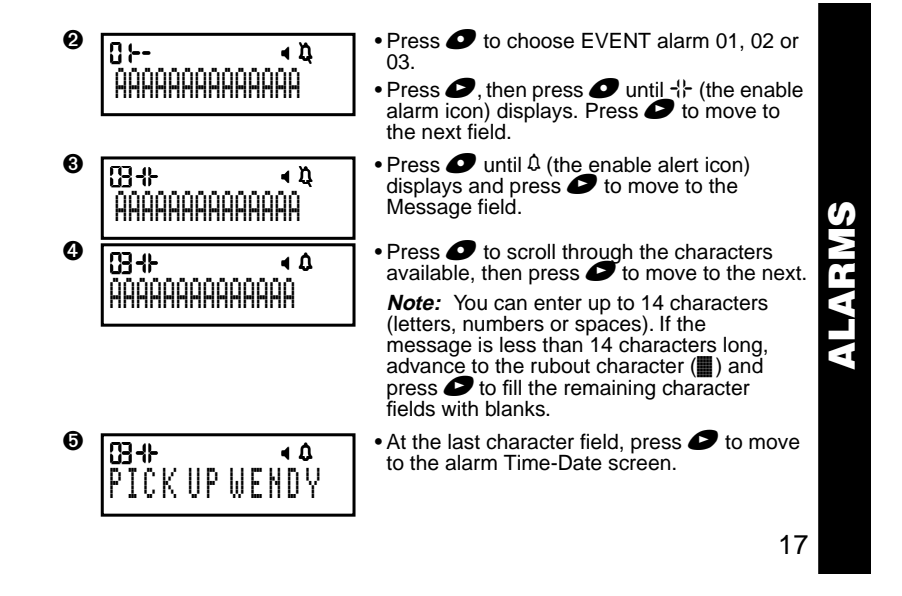

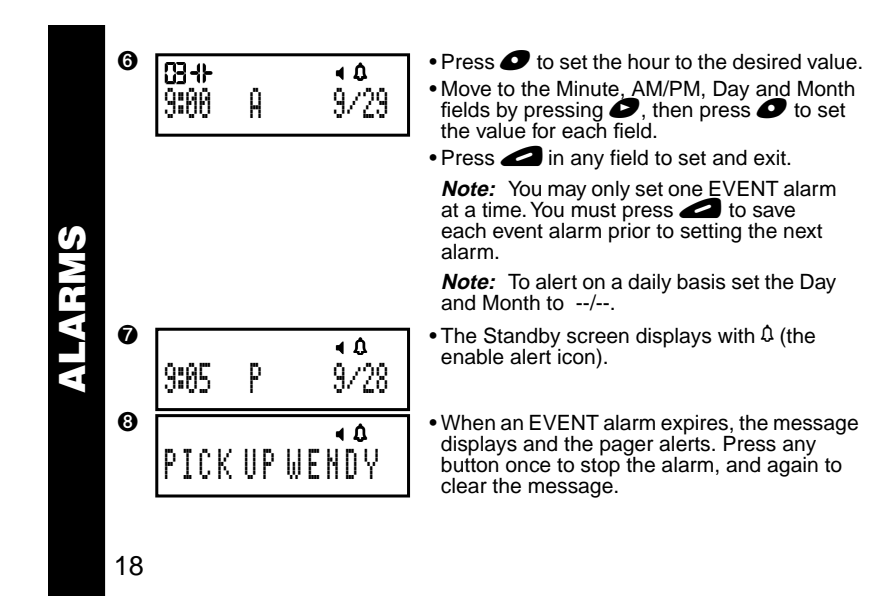

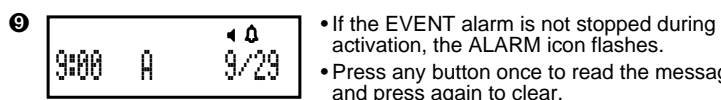

activation, the ALARM icon flashes. • Press any button once to read the message, and press again to clear.

**Note:** You can temporarily disable a daily alert (for example, on a weekend). To disable the alert, follow these steps.

- 1. From the Standby screen, press and release  $\bullet$  until  $\frac{1}{2}$  Alasplays. Press  $\bullet$  to enter the ALARMS menu. Press  $\bullet\bullet\bullet$  to enter EVENT alarms mode.
- 2. Press  $\bullet$  until the EVENT alert you want to disable displays. Press  $\bullet$  to move to the alert enable/disable field.
- 3. Press  $\bullet$  until 0 (the disable alert icon) displays.
- 4. Press **that** to set and exit. The *alarm* remains set and enabled, but the alert won't occur until it is re-enabled.
- To re-enable the alert, follow these steps.
- 1. From the Standby screen, press and release  $\bullet$  until  $\text{ALRMS}$ ? displays.

19

**ALARMS**

Press  $\bullet$  to enter the ALARMS menu. Press  $\bullet\bullet\bullet$  to enter EVENT alarms mode.

- 2. Press  $\bullet$  until the EVENT alert you want to re-enable displays. Press  $\bullet$  to move to the alert enable/disable field.
- 3. Press  $\bullet$  until  $\theta$  (the enable alert icon) displays.
- 4. Press  $\bullet$  to set and exit.
- To disable (erase) the alarm settings, follow these steps.
- 1. From the Standby screen, press and release  $\bullet$ until  $\overline{\mathbb{R}}$  ALARMS? displays. Press  $\bullet$  to enter the ALARMS menu. Press  $\bullet\bullet\bullet$  to enter EVENT alarms mode.
- 2. Press  $\bullet$  until the EVENT alarm you want to disable displays. Press  $\bullet$ , then press  $\bullet$  until -- (the disable alarm icon) displays. Press  $\bullet$  to set and exit. 2. Press  $\bullet$  until the EVENT alert you want to re<br>3. Press  $\bullet$  until  $\mathbf{\Omega}$  (the enable alert icon) display<br>4. Press  $\bullet$  to set and exit.<br>To disable (erase) the alarm settings, follow these<br>1. From the Standby screen,

# **Storing Messages**

Your pager can store up to 16 personal messages. Each stored message is assigned a number, which displays when the message is stored. The first message received is 1, the second is 2, and so on.

20

# **Deleting Messages One-at-a-Time**

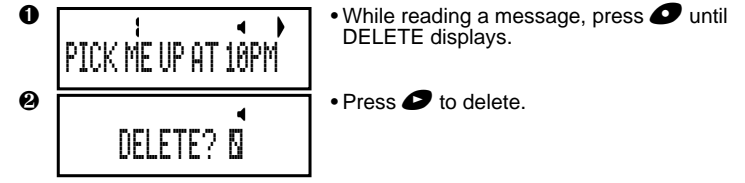

# **Deleting all Messages at Once**

The DELETE ALL command deletes all read and unlocked messages and information services. Locked or unread messages are not deleted.

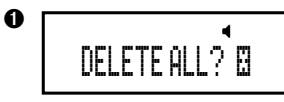

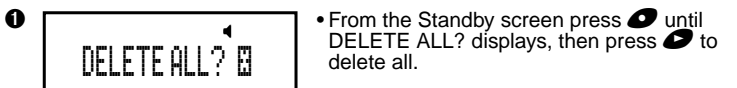

# **Automatic Message Deletion**

If all message slots are full and a new message is received, the oldest unlocked read message is automatically deleted.

**MESSAGE FEATURES .<br>iii** ╖ п ESSAGE 21

 • When the message memory is full, MEMORY FULL displays. • If all messages are unread, the oldest, unlocked message is deleted and OVERFLOW displays. **MESSAGE FEATURES**Γñ **Locking/Unlocking Messages** By locking messages, you can protect messages from being: FEATU • Deleted with the DELETE ALL function. • Replaced when the pager's memory is full, as indicated by MEMORY FULL. Messages can be locked only while reading them. **Locking Messages**  $\bullet$   $\bullet$   $\bullet$   $\bullet$  Press  $\bullet$ , then press  $\bullet$  to select the SAGE  $1$   $\sim$   $\sim$  $m$ essage to be locked. Press  $\bigcirc$  to read the \$§§§ message.  $\bullet$   $\overline{\bullet}$   $\overline{\bullet}$   $\bullet$  Press and release  $\bullet$  until LOCK? 1 <sup>H</sup> Q displays. PICK ME UP AT 10PM 22

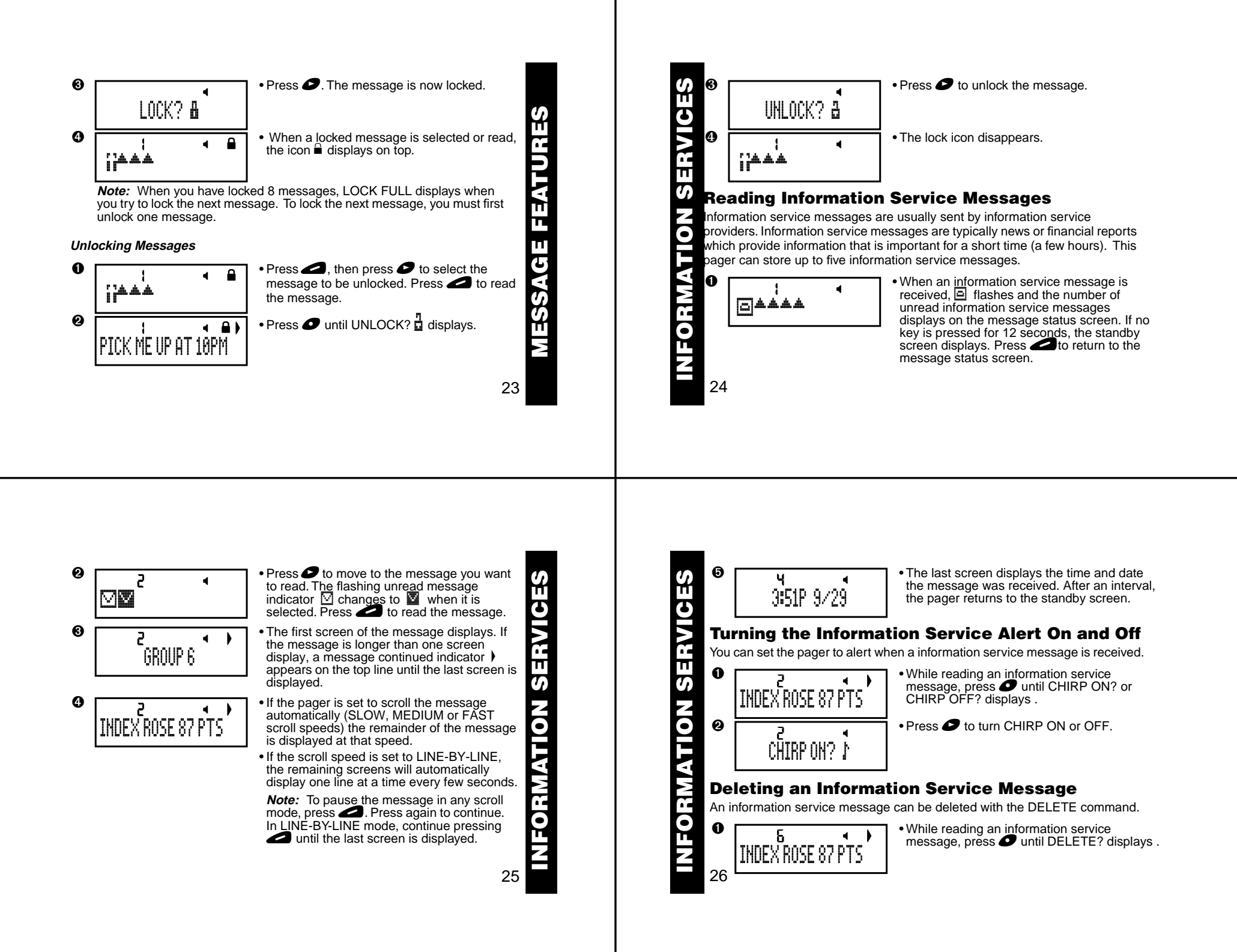

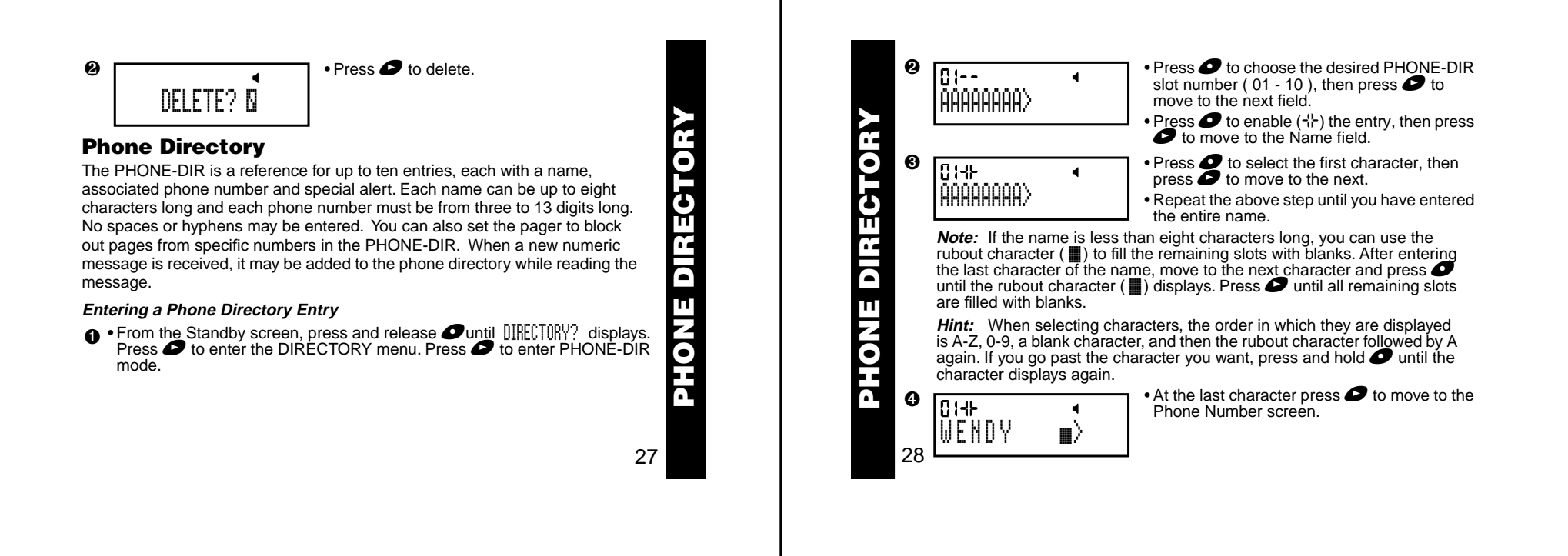

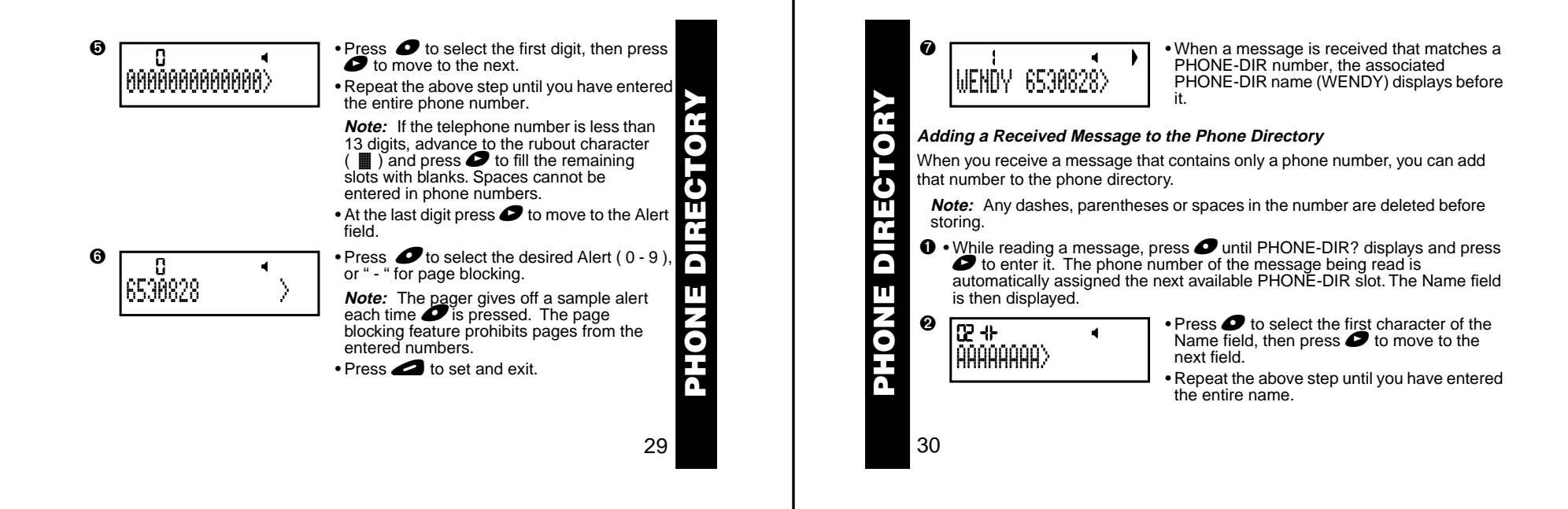

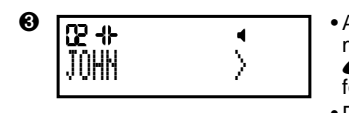

 $\bullet$  to select the desired Alert ( 0 - 9 ), or " - " for page blocking. • Press **in the set and exit.** 

#### **Deleting an Entry**

PHONE-DIR entries are deleted when disabled. You may also edit an entry and erase the characters using the rubout characters.

**❶ •** From the Standby screen, press and release ● until DIRECTORY? displays. Press ● to enter the DIRECTORY menu. Press ● to enter PHONE-DIR mode.

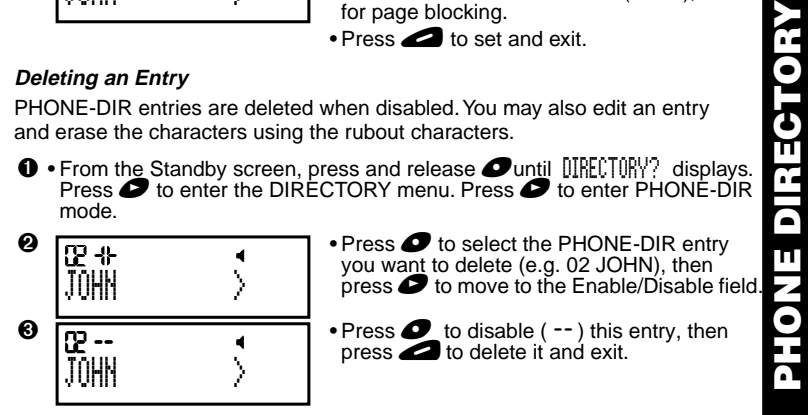

31

ö ╥

 $\mathbf{r}$ 

# **Optional Features**

The Travel Clock, Travel Alarm and QuickNotes are optional features that may be available on your pager. If these features are not currently available and you would like to take advantage of them, contact your paging service provider.

#### **Setting the Travel Clock**

The Travel Clock (when activated) allows you to display an additional 24-hour clock in the upper left-hand portion of the display. This Travel Clock can also be set to a different time from the main clock. This can be helpful when traveling to different time zones.

- **1** From the Standby screen, press and release **Ountil TRAVEL**? displays. Press **O** to enter the TRAVEL menu, then press **O** to enter TRAVEL TIME mode. The Forward Time/Backward Time field ( - ) flashes.
- $\bullet$  To set a travel time that is different from the main clock, press  $\bullet$  to choose between forward  $(+)$  or backward  $(-)$  time in relation to the current time.

32

**OPTIONAL FEATURES**

π

TANGIT

ပ္ပ

EATUR

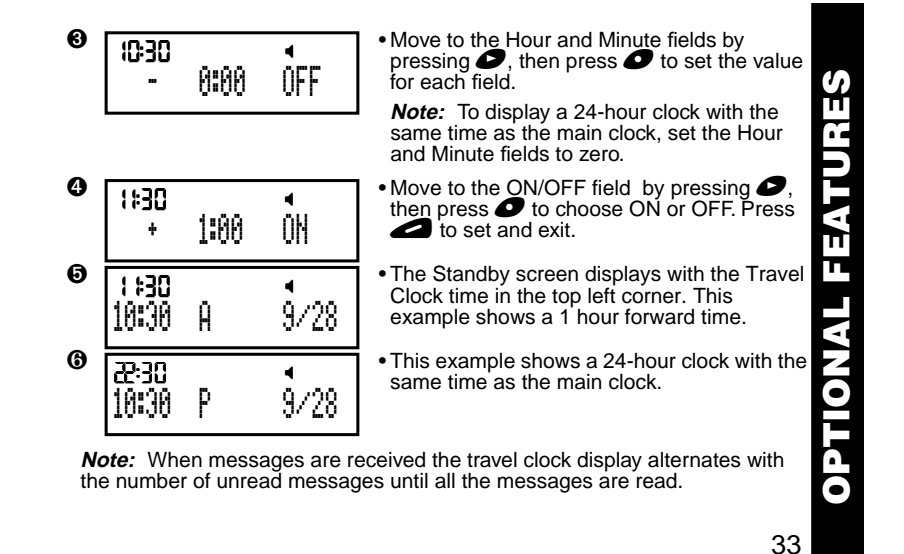

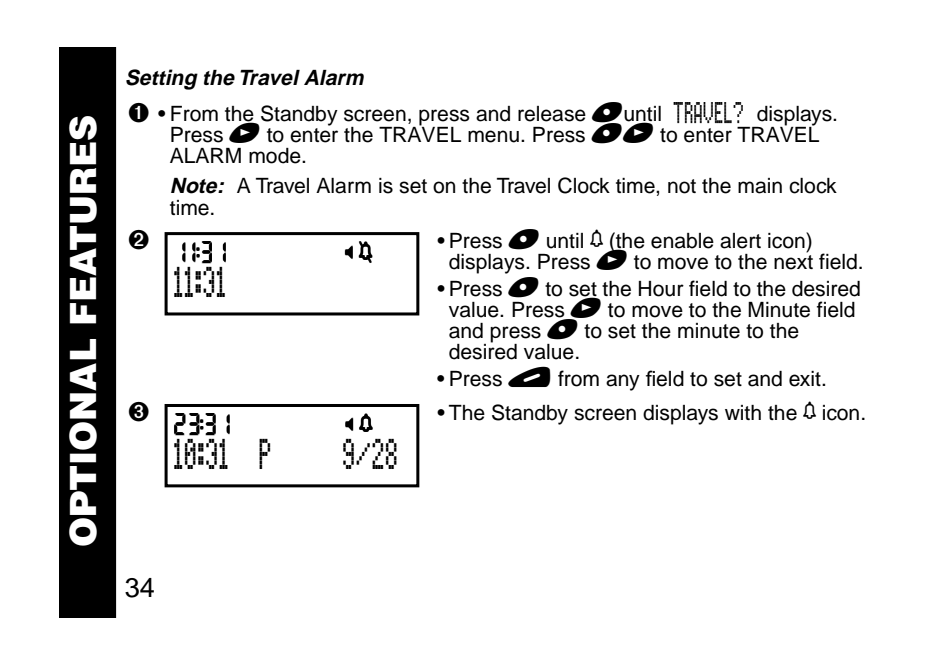

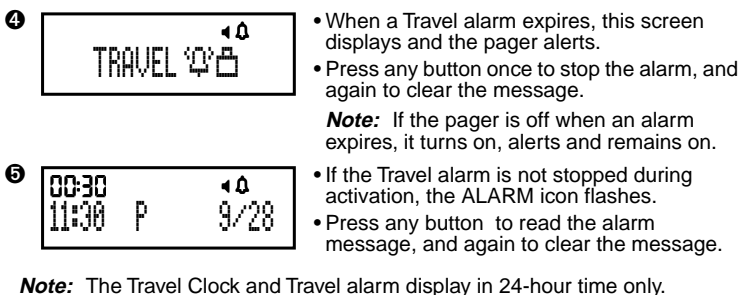

**Note:** You can temporarily disable the Travel alert (for example, on a weekend). To disable the alert, follow these steps.

- 1. From the Standby screen, press and release  $\bullet$  until TRAVEL? displays. Press  $\bullet$  to enter the TRAVEL menu. Press  $\bullet\bullet$  to enter TRAVEL ALARM mode.
- 2. Press  $\bullet$  until  $\lambda$  (the disable alert icon) displays.
- 3. Press **d** to set and exit. The *alarm* remains set and enabled, but the alert won't occur until it is re-enabled.

**OPTIONAL FEATURES**  $\frac{1}{2}$ O

<u>ທ</u>

ण

п ALL.

35

To re-enable the alert, follow these steps.

- 1. From the Standby screen, press and release  $\bullet$ until  $TRAVEL$ ? displays. Press  $\bullet$  to enter the TRAVEL menu. Press  $\bullet\bullet$  to enter TRAVEL ALARM mode.
- 2. Press  $\bullet$  until  $\Omega$  (the enable alert icon) displays.
- 3. Press  $\bullet$  to set and exit.

#### **QuickNotes**

QuickNotes are short messages that can be displayed when you are paged. There are 10 QuickNotes permanently stored in the memory of the pager. The person paging you activates these messages by entering a code number instead of their phone number.

To send QuickNotes, the person paging you enters \*\*, then the message code number, and then \*\*.

Example: Entering code \*\*01\*\* displays **Running Late** on the message screen.

36

**OPTIONAL FEATURES**

ш

PTIONAL

EATURES

See the list of available codes below.

**Note:** QuickNotes are subject to change. See your paging service provider to verify the QuickNotes list.

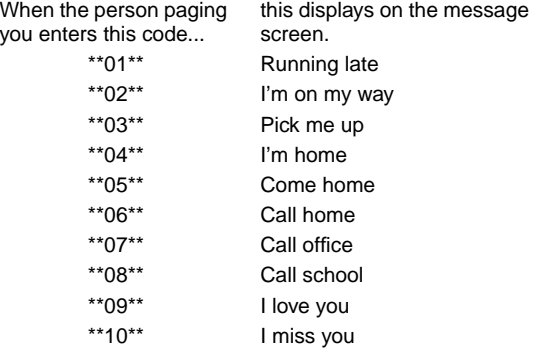

**OPTIONAL FEATURES** U) m 37

# **Special Pager Displays**

#### **Low Battery**

Your pager warns you if the battery level is low. If the pager is on between 8:00am and 10:00pm, LOWCELL **in** displays and an alert sounds. Between10:00pm and 8:00am, only LOW CELL **and supplays** (no alert sounds). If

the pager is off,  $\Box$  displays. Change the battery within five days of receiving a low-battery indication.

**Note:** Turn the pager off before changing the battery to save messages.

#### **Out of Range**

If your pager is equipped with this optional feature,  $\P$  displays if you are outside your paging coverage area and the pager cannot receive messages. The out-of-range indicator T no longer displays when you return to your paging coverage area.

#### **Special message icons**

- If  $\blacksquare$  displays at the end of the message, there is an error in the message received.
- $\bullet$  If  $\dot{=}$  displays at the end of the message, either the message was too long, or there was not enough memory to store the message.
- 38

**OTHER FEATURES**

ш Œ Ш

**HLO** 

<u>nuta</u>

<u>ဖို့</u>

# **Cleaning Your Pager**

To clean the pager housing, use a soft, non-abrasive cloth moistened in a mild soap and water solution. Rinse the surface using a second cloth moistened in clean water. Do not immerse the pager in water. Do not use alcohol or any other cleaning solutions.

# **Functionality and Use of Your Pager**

For questions pertaining to the functions and use of your Motorola pager please visit our web site at www.motorola.com/pagers or in the U.S. call 1-800-548-9954 or 1-800-793-7834 (TDD). For questions pertaining to your paging service, contact your paging service provider.

#### **Care and Maintenance**

Jazz™ pagers are durable, reliable, and can provide years of dependable service; however, they are precision electronic products. Water and moisture, excessive heat, and extreme shock may damage the pager. Do not expose your pager to these conditions. If repair is required, the Motorola Service Organization, staffed with specially trained technicians, offers repair and maintenance facilities throughout the world.

**USE AND CARE** Ш Æ Õ AND USE

39

You can protect your pager purchase with an optional extended warranty covering parts and labor. For more information about warranties, please contact either your paging service provider, retailer, or Motorola, Inc. at 1-800- 548-9954. For repairs, call Motorola, Inc. at 1-800-548-9954 in the U.S. or 1-800-323-9685 in Canada. In the U.S., to contact Motorola, Inc. on your TDD, call 1-800-793-7834.

# **Battery Information**

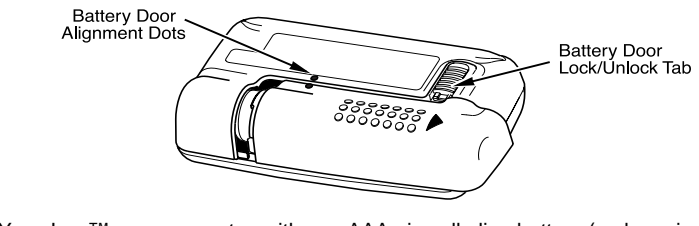

Your Jazz™ pager operates with one AAA-size alkaline battery (carbon zinc batteries are not recommended).

40

**BATTERY**

#### **Replacing the Battery**

**Note:** Turn the pager off before changing the battery to save messages.

#### ❶Turn the pager off.

- ❷To remove the old battery, slide the Lock/Unlock tab away from the battery door to unlock the door. Hold the pager in both hands and slide the door until the locking tabs release and the Battery Door Alignment Dots align. Lift the door until it is free of the housing.
- ❸Remove the battery.
- Align the new battery matching the illustration on the inside of the battery chamber. Insert the battery.
- ➎Replace the battery door by aligning the grooves on the door with the grooves on the housing. Slide the battery door until it is fully closed. Lock the battery door by sliding the Lock/Unlock Tab on the housing toward the battery door.

**BATTERY** Ш **TVE** 

# **Patent Information**

This Motorola product is manufactured under one or more Motorola U.S. patents. A partial listing of these patents is provided on the inside surface of the battery door. Other U.S. patents covering this product are pending.

(A), Motorola, FLEX, Sol, Jazz and QuickNotes are trademarks or registered trademarks of Motorola, Inc. © 1997 by Motorola, Inc. All Rights Reserved. Paging Products Group 1500 Gateway Boulevard Boynton Beach, Florida 38426 Printed in U.S.A. 8/97

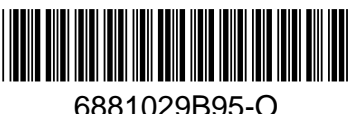

LISTED 830H 1.5 AAA ALK T3C RAD DEV FOR HAZ LOC INT SAFE: I,ABCD:DIV2:II,FG

# **Jazz™ Quick Reference Card**

#### **Symbols**

- 
- 
- 
- 
- 
- Set Chirp Off **Alerts**
- 
- $\Pi$  Set Pleasing Alerts 1-8 ( $\Pi$ - $\Pi$ 8)  $\Pi$  Unlock Message
- $\frac{1}{2}$  Set No Alert  $\frac{1}{2}$  Delete All Messages
- $\mathbb{F}$  Set Escalert  $\blacksquare$  Delete Selected Message
- Set Alarm Mode/Set Travel Alarm **Form Set Slow Scrolling Speed**
- $\mathbb{C}^{\mathbb{C}}$  Expired General Alarm  $\mathbb{C}^{\mathbb{C}^{\mathbb{C}}}$  Set Medium Scrolling Speed
- Fower On Indicator **No. 25 Set Event Alarm**
- $\ddot{\theta}$  Set Power Off example  $\ddot{\theta}$  Set Time-Date
- $\frac{1}{2}$  Set Alert Mode  $\frac{1}{2}$  Phone Directory Message Indicator
	- Set Audible Alert  $\frac{1}{2}$  Alarm Message Indicator
	- Set Vibrate Alert **₹** Message Indicator Unselected
	- Set Chirp Alert **\$ Message Indicator Selected** 
		-
- **i** Set Pleasing Alert **Communist Communist Communist Communist Communist Communist Communist Communist Communist Communist Communist Communist Communist Communist Communist Communist Communist Communist Communist Communis** 
	-
	-
	-
	- -
- 
- 
- $\Box$ <sup> $\Box$ </sup> Set General Alarm  $\Box$  Set Directory
- 
- 
- 
- 
- $\hat{\mathbf{\Lambda}}$  No Alarm Indicator (  $\hat{\mathbf{\Pi}}$  Low Cell
- 
- 
- 
- 
- ▶ Message Continued Indicator Duplicate Message
- ·유 Enable Entry
- $\frac{1}{2}$  Set Reminder Alarm **Comparison Set Fast Scrolling Speed**
- $\mathbb{S}^{\{0\}}$  Expired Reminder Alarm  $=$  Set Line by Line Scrolling Speed
	-
- <sup>n</sup>: Memory Overflow **Set Phone Directory**
- <sup>▲</sup>① Memory Full **the Contract of Access Access** Access Access Access Access Access Access Access Access Access Access Access Access Access Access Access Access Access Access Access Access Access Access Access Access Acce
- $\blacksquare$  Silent Alert Mode Indicator  $\blacksquare$  Information Service Indicator Unselected
- <sup>H</sup> Audible Alert Mode Indicator ! Information Service Indicator Selected
	-
- $\mathfrak A$  Alarm Indicator  $\mathbf Y$  Out of Range Indicator
- **K** Duplicate Lock Indicator **A Mailbox Unselected**
- a Lock Indicator **C** Mailbox Selected
	- Low Cell Indicator **1992 CONFIDENT** 10 **CONFIDENTIAL** 
		-

# **Setting the Time and Date**

- $\bullet$  Press and release  $\bullet$  until CONTROLS?  $***$  displays.
- $\bullet$  Press  $\bullet$ . Press and release  $\bullet$  until  $\text{TIME-DATE}$ ?  $\bullet$  displays.
- $\odot$  Press  $\odot$ . Press and release  $\odot$  repeatedly to set the hour.
- $\boldsymbol{\Theta}$  Move to the Minute, A.M./P.M., Day and Month fields by pressing  $\boldsymbol{\mathscr{P}}$ , then press  $\bullet$  to set the value for each field.

**Note:** Set A.M./P.M. to to display a 24-hour clock.

**e** Press  $\bigcirc$  to save your changes. The Standby screen displays.

# **Setting the Alarm**

- $\bullet$  From the Standby screen, press and release  $\bullet$  until  $\text{ALRMS}$ ? displays.
- $\bullet$  Press  $\bullet$  to enter the ALARMS menu.
- $\bullet$  Press  $\bullet\bullet$  to enter GENERAL alarms mode.
- $\bullet$  Press  $\bullet$ , then press  $\bullet$  until  $\dagger$  (the enable alarm icon) displays. Press  $\bullet$  to move to the next field.
- $\odot$  Press  $\odot$  until  $\ddot{\theta}$  (the enable alert icon) displays. Press  $\odot$  to move to the next field.
- $\odot$  Press  $\bullet$  to set the hour to the desired value, then press  $\bullet$  to move to the Minute field.

 $\bullet$  Move to the A.M./P.M., Day and Month fields by pressing  $\bullet$ , then press  $\bullet$  to set the value for each field.<br> **O** Press **C** to set and exit.

# **QuickNotes**

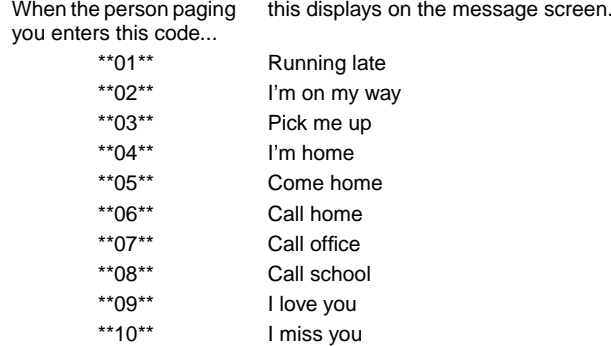